## VirtualBox 6.0 raccourcis clavier

## Ctrl + Maj + A Cloud Profile Manager: Ajouter un profil... Ctrl + Maj + A Media Manager: Ajouter... Ctrl + A Ajouter un ordinateur... Ctrl + Maj + D Visionneuse de journaux: Signet F1 Sommaire de l'aide Ctrl + H Gestionnaire de réseau hôte...

## Ordinateur virtuel

Remarque: Host la clé est Ctrl droit par défaut.

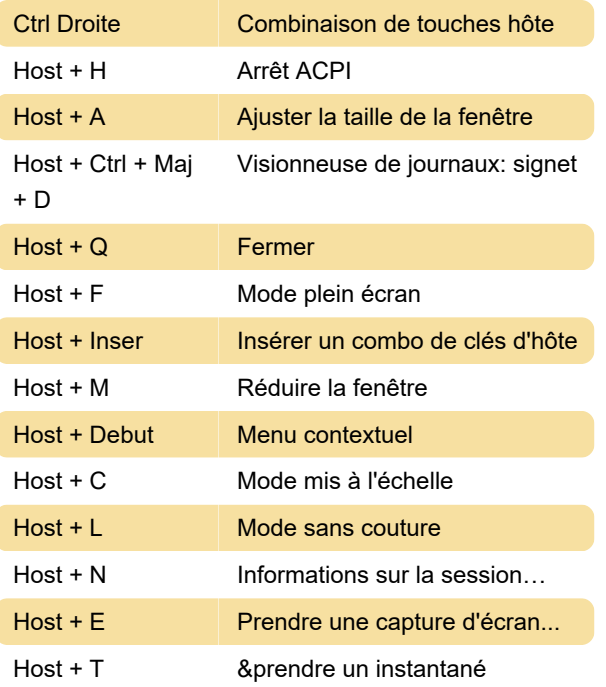

Source: Options du programme

Dernière modification: 04/05/2020 21:06:05

Plus d'information: [defkey.com/fr/oracle-vm](https://defkey.com/fr/oracle-vm-virtualbox-raccourcis-clavier?filter=basic)[virtualbox-raccourcis-clavier?filter=basic](https://defkey.com/fr/oracle-vm-virtualbox-raccourcis-clavier?filter=basic)

[Personnalisez ce PDF...](https://defkey.com/fr/oracle-vm-virtualbox-raccourcis-clavier?filter=basic?pdfOptions=true)

## Gestionnaire VirtualBox